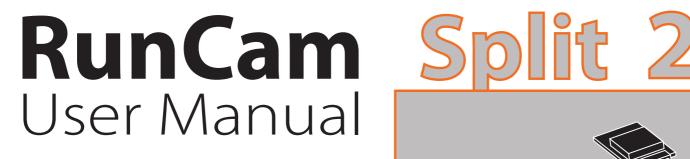

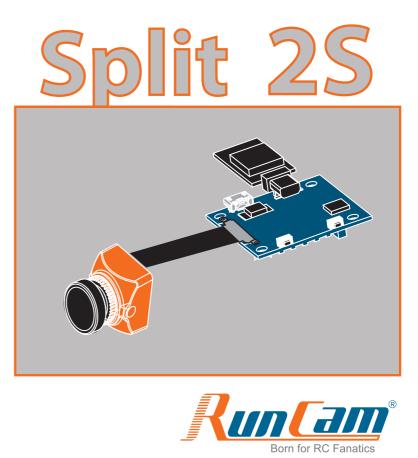

# Instruction diagram

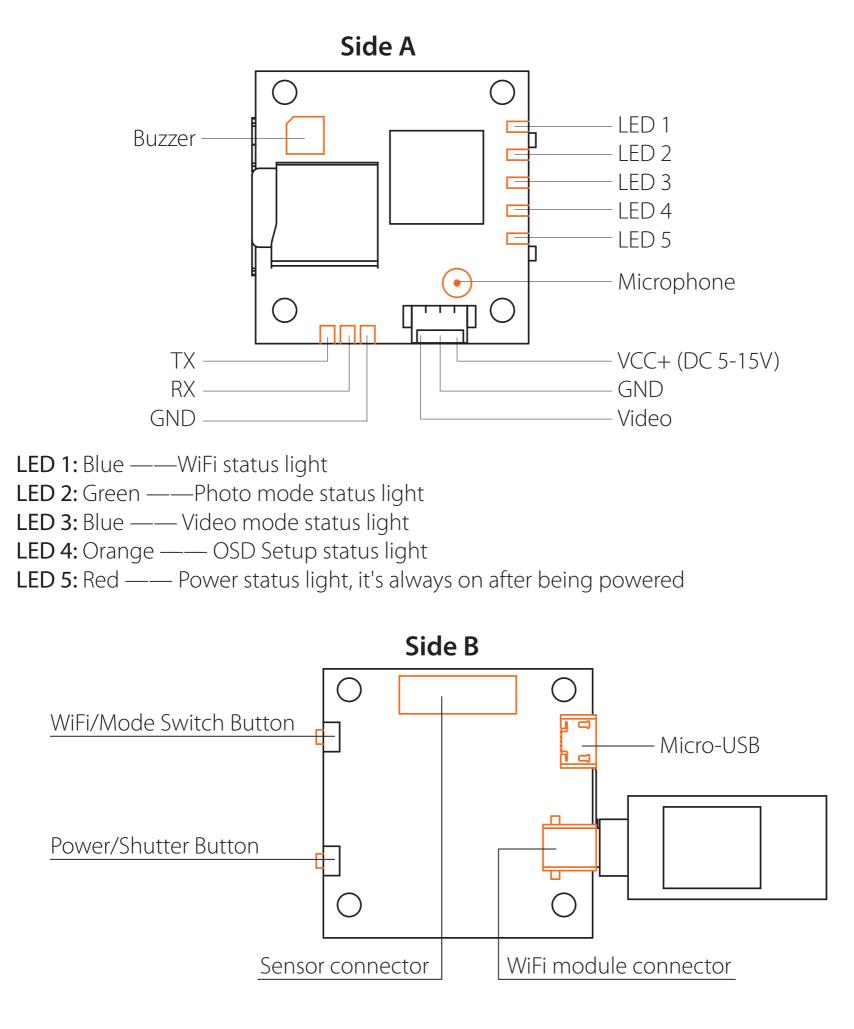

# 5.8G Transmitter connection diagram

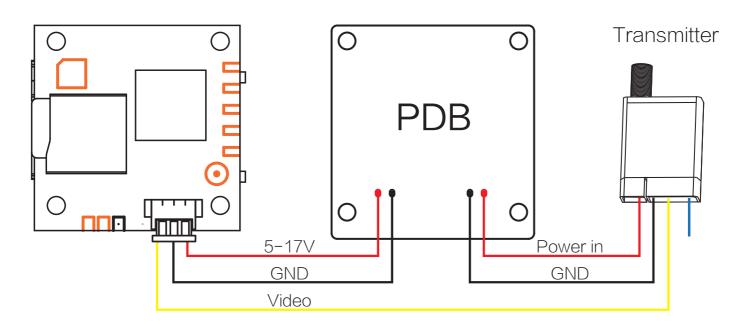

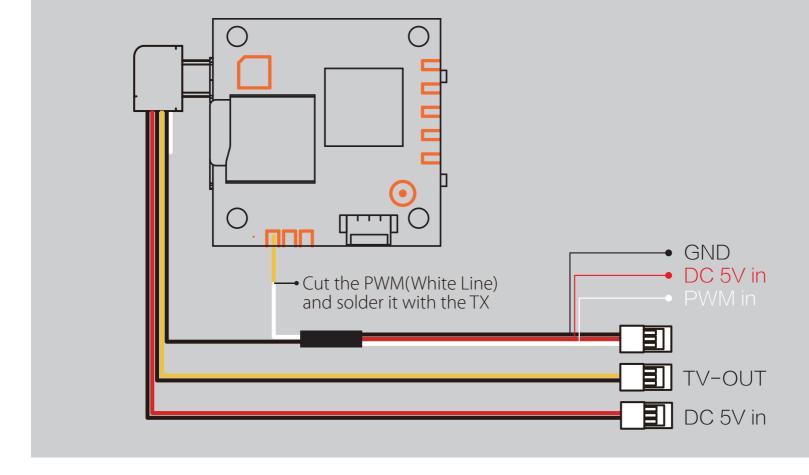

# Flight Controller Set

#### Preparation

...

- Firmware: CleanFlight(≥2.1.0) or BetaFlight Firmware (coming soon)
- Any available UART interface on the Flight Controller

#### 1. Connect the RunCam Split with the UART interface of the Flight Controller

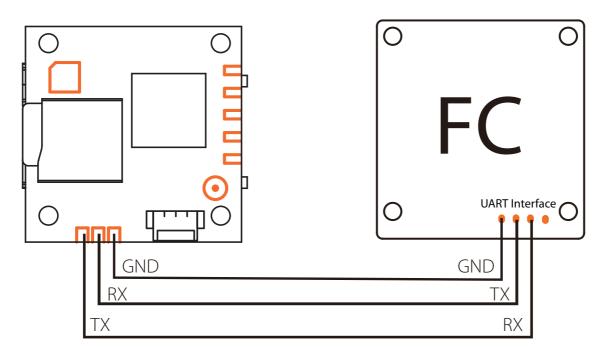

#### 2. Make the Flight Controller recognize the Split

For example, we connect the Split to the UART 3 interface on the Flight Controller: connect the Flight Controller to the computer, then open the configurator software of the Flight Controller. (Open up the configurator that matches the firmware you are running, Betaflight Configurator for Betaflight, Cleanflight Configurator for Cleanflight). In the Peripherals column of the line UART3 (on the Ports tab), select RunCam Device and click Save And Reboot.

| CONFIGURATOR 2.0.4                                                                                                    | LIGHT                                                                   |                                                     |                       | ▲ ♥ ♂ Gyro Acc                            | el Mag Baro GPS Sonar                                             | 7.8MB / 8.0MB   Dataflash   Disconnect |
|----------------------------------------------------------------------------------------------------|-------------------------------------------------------------------------|-----------------------------------------------------|-----------------------|-------------------------------------------|-------------------------------------------------------------------|----------------------------------------|
| 17-06-11 @ 16:48:20 MultiW<br>17-06-11 @ 16:48:20 Flight o<br>17-06-11 @ 16:48:20 Runnir<br>17-06-11 @ 16:48:20 Board:<br>17-06-11 @ 16:48:20 Unique | controller info, identifi<br>ng firmware released o<br>SRF3, version: 0 | er: CLFL, version: 2.1.0<br>n: Jun 11 2017 16:43:40 |                       |                                           |                                                                   | Hide Log<br>Scroll                     |
| * Setup                                                                                                    | Ports                                                                   |                                                     |                       |                                           |                                                                   | DOCUMENTATION FOR 2.1.0                |
| Ports                                                                                                    |                                                                         |                                                     |                       |                                           |                                                                   |                                        |
| Configuration                                                                                                    |                                                                         |                                                     |                       | ware detects this the serial port configu | ration will be reset.<br>lash and erase your configuration if you | da                                     |
| Power & Battery                                                                                                    | Note: Do NOT                                                            | disable MSP on the first serial p                   | ort unless you know v | what you are doing. You may have to re    | lash and erase your configuration if you                          | ao.                                    |
| Failsafe                                                                                                    | Identifier                                                              | Configuration/MSP                                   | Serial Rx             | Telemetry Output                          | Sensor Input                                                      | Peripherals                            |
| PID Tuning                                                                                                    | UART1                                                                   | 115200 🛊                                            | $\bigcirc$            | Disabled \$ AUTO \$                       | Disabled \$ AUTO \$                                               | Disabled 🗘 AUTO 🛊                      |
| Receiver                                                                                                    | UART2                                                                   | 115200 \$                                           |                       | Disabled \$ AUTO \$                       | Disabled \$ AUTO \$                                               | Disabled \$ AUTO \$                    |
| Modes                                                                                                    | UART3                                                                   | 115200 \$                                           | 0                     | Disabled + AUTO +                         | Disabled \$ AUTO \$                                               | RunCam Split 💠 AUTO 🛊                  |
| Adjustments                                                                                                    |                                                                         |                                                     | <u> </u>              |                                           |                                                                   |                                        |
| Servos                                                                                                    |                                                                         |                                                     |                       |                                           |                                                                   |                                        |
| GPS                                                                                                    |                                                                         |                                                     |                       |                                           |                                                                   |                                        |
| Motors                                                                                                    |                                                                         |                                                     |                       |                                           |                                                                   |                                        |
| OSD                                                                                                    |                                                                         |                                                     |                       |                                           |                                                                   |                                        |
| Race Transponder                                                                                                    |                                                                         |                                                     |                       |                                           |                                                                   |                                        |
| Nace manaponaei                                                                                                    |                                                                         |                                                     |                       |                                           |                                                                   | Save and Reboot                        |

3. Instructions of the functions of the camera and assigning transmitter channels to them

# In the Flight Controller Configurator, navigate to the Modes tab. There are new CAMERA WI-FI, CAMERA POWER and CAMERA CHANGE modes.

- CAMERA WI-FI: turn on/off the WIFI of the camera. When in the OSD of the camera, this is used to confirm your selection.
- CAMERA POWER: start/stop the video. When in the OSD of the camera, this is used to move to the next menu item.
- CAMERA CHANGE MODE: switch among the three modes, video, photo and OSD setting mode. When in the OSD of the camera, this will exit the menu.

#### Assign any available channel to the function you need, for example:

- Assign the AUX1 to the CAMERA WI-FI, range 1900-2100
- Assign the AUX2 to the CAMERA POWER, range 1900-2100
- Assign the AUX3 to the CAMERA CHANGE MODE, range 1900-2100

| 40                                     | <br>в/ 8.0МВ      |
|----------------------------------------|-------------------|
| CLEANFLIGHT                            | aflash Disconnect |
| 2017-06-11 @ 16:58:34 EEPROM saved     | Hide Log          |
| 2017-06-11 @ 16:58:34 EEPROM saved     |                   |
| 2017-06-11 @ 16:58:35 rcsplit index:14 |                   |
| 2017-06-11 @ 16:58:41 EEPROM saved     |                   |
| 2017-06-11 @ 16:58:41 EEPROM saved     |                   |

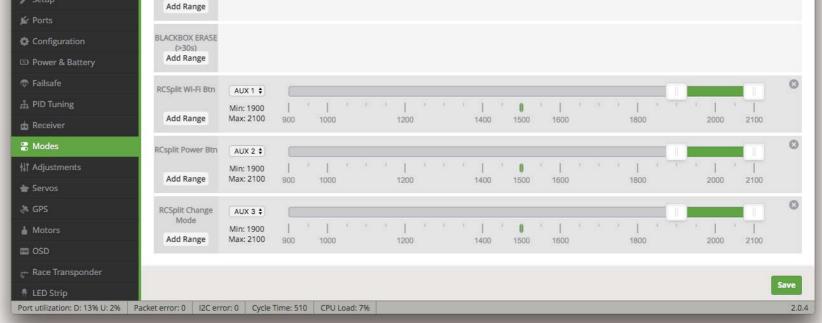

#### 4. Assign the channel to the switch of the controller

Please choose your Model on the controller, then access to the Inputs interface and assign the channel to the switch of the controller. Take opentx 2.2.0 for example, assign the channels AUX5, AUX6 and AUX7 to sa, sb and sd respectively.

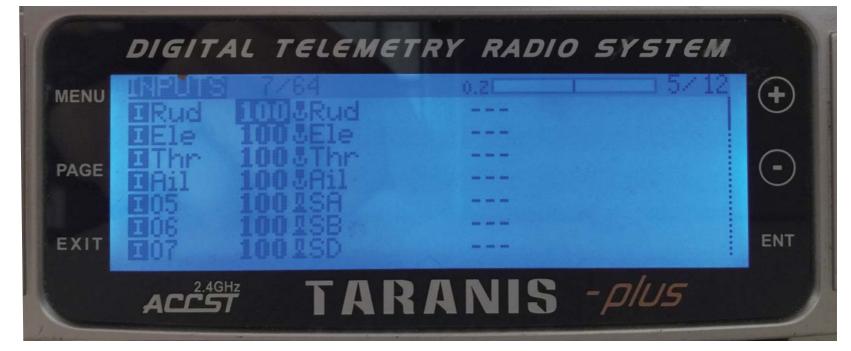

#### 5. Test

#### Power the Flight Controller and the RunCam Split

- Set the SA to the bottom, the camera starts/stops the video
- Set the SB to the bottom, the camera turns on/off the WIFI
- Set the SD to the bottom, the camera switches among the three modes: video, photo and OSD setting mode

# WiFi module connection diagram

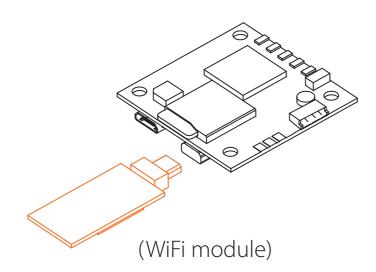

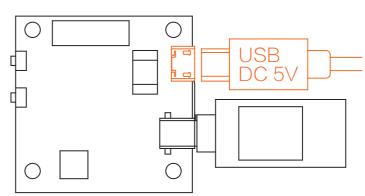

Warning: USB port only supports DC 5V

# MicroSD Card

Capacity up to 64GB; Please use high speed cards(Class10/UHS-I/UHS-II).

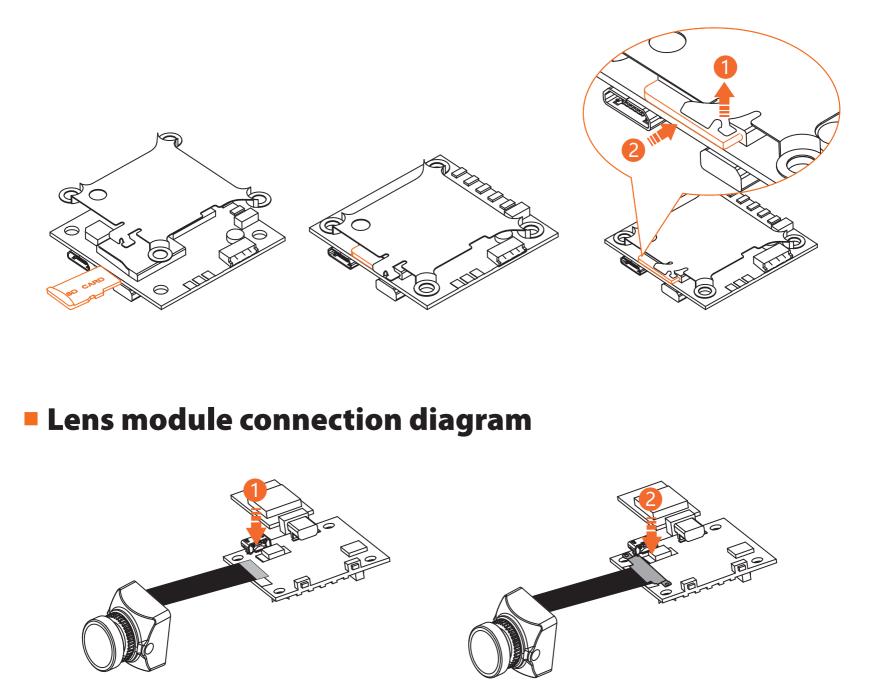

# Basic Camera Operation

| Powering On/Off | <b>g On/Off</b> Long press the Power/Shutter button                                                                                                    |  |
|-----------------|----------------------------------------------------------------------------------------------------|--|
| WiFi On/Off     | Short press the WiFi/Mode Switch button                                                                                                    |  |
| Mode Switching  | After powering on, long press the WiFi/Mode Switch button to cycle through the three modes: Video/Photos/OSD settings.                                                                                              |  |
| Video Mode      | Camera Status Light: <b>Blue (LED 3)</b><br>• Press the Power/Shutter button to start/stop recording.                                                                                                    |  |
| Photo Mode      | <ul><li>Camera Status Light: Green (LED 2)</li><li>Press the Power/Shutter button to capture photos.</li></ul>                                                                                                    |  |
| OSD Setup Mode  | Camera Status Light: Orange (LED 4)<br>• Press the Power/Shutter button to move to a setting.<br>• Press the WiFi/Mode Switch button to select.<br>• Long press the WiFi/Mode Switch button to exit the menu.       |  |
| Forced Shutdown | Simultaneously press the Power/Shutter button and WiFi/Mode Switch button.                                                                                                    |  |
| Reset           | In standby mode, press the WiFi/Mode Switch button three times in rapid succession (within 2 seconds). When resetting is complete, the status light (orange) blicks twice, and the camera automatically shuts down. |  |

**Note:** Recording automatically after turing on by default, with the V1.0 firmware, under the video status, short press WIFI/MODE SWITCH button to pause/start the recording. With the V1.1 and later firmware, under the video status, short press WIFI/MODE SWITCH button to stop the recording and turn on the WIFI; Under the standby mode, the function of the WIFI/MODE SWITCH button doesn't change.

# App(Android | iOS)

Search 'RunCam App' on Google Play/Apple Store, or download on our website: <u>runcam.com/download/runcamSplit2S</u> **Default SSID:** RCSplit\_ \*\*\*\*\*\* (\* for letters or numbers) **Default WiFi password:** 1234567890

#### Check Complete User Manual

Please visit: <u>runcam.com/download/runcamSplit2S</u>

#### parameter

| Field of View(FOV)          | FPV FOV 4:3@140°, 16:9@170°/HD Recording 170°                          |
|-----------------------------|------------------------------------------------------------------------|
| Lens Thread Size            | M12*0.5                                                                |
| Video Resolution            | 1080@60fps/1080@50fps/1080@30fps/720@60fps                             |
| Video File Format           | MOV                                                                    |
| Image Resolution            | 2 Megapixels                                                           |
| TV Mode                     | NTSC (720*480)/PAL (720*576) Switchable                                |
| Interface                   | Micro USB / UART                                                       |
| Max Micro SD Card Supported | 64G(need Class 6 or above,<br>recommend Class 10/UHS-I/UHS-II/UHS-III) |
| WiFi Module                 | Support (Removable)                                                    |
| Dimensions                  | PCB 38*38mm/Lens Module 19*19mm                                        |
| Power Input                 | DC 5-15V / DC 5V(USB)                                                  |
| Working Current             | 650mA @5V / 270mA @12V                                                 |
| Net Weight                  | 19g                                                                    |